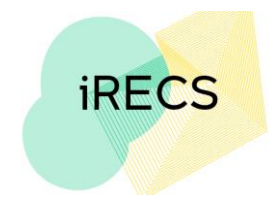

## **iRECS FAQ - Reviewer Portal**

## **Note: The FAQ section will be updated iteratively to include any new FAQs received.**

## • **Do I need to apply for access to iRECS?**

All active Ethics Panel/Committee Members (i.e. those who have a UNSW email address) will automatically be granted access to the iRECS platform. No registration is required. You can log on to iRECS by clicking on the **University Login** button on the login page.

Contact the RECS team if you have trouble accessing iRECS: Gene Technology: [genetechnology@unsw.edu.au](mailto:genetechnology@unsw.edu.au) Radiation Safety: [radiationsafety@unsw.edu.au](mailto:radiationsafety@unsw.edu.au) Human Ethics: [humanethics@unsw.edu.au](mailto:humanethics@unsw.edu.au)

- **How can I update my password / I forgot my password what should I do?** All password change requests will need to be lodged through UNSW Identity Manager <https://idm.unsw.edu.au/idm/user/login.jsp>
- **Where can I get information on how to navigate the iRECS platform?**  Instructions on iRECS navigation can be found in the **Further Information/Support** section of the [iRECS Information Webpage](https://research.unsw.edu.au/irecs-new-ethics-online-updates) as well as the **Help section** of the iRECS Help tab.
- **When will the transition to iRECS occur?** *(Navigate to Top)* See "iRECS Roll Out Plan" section of the [iRECS Information Webpage](https://research.unsw.edu.au/irecs-new-ethics-online-updates)

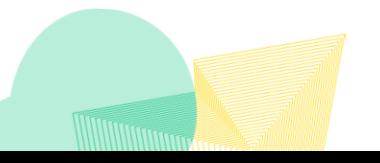